## **Digitalisierter Zettelkatalog der Bibliothek des Bischöflichen Priesterseminars Trier**

- Hinweise zur Benutzung -

Der **Digitalisierte Zettelkatalog** enthält den Medienbestand, der von 1934 bis **1992** katalogisiert wurde. Alle Literatur mit Erscheinungsjahr **1993** und später finden Sie im **OPAC** (Online Public Access Catalogue), dem Hauptkatalog der Bibliothek. Auch ein großer und stetig wachsender Teil der älteren Literatur wurde und wird nachträglich in den OPAC aufgenommen ("retrokatalogisiert"). Beginnen Sie deshalb jede Literaturrecherche im **[OPAC](https://katalog.dombibliothek-koeln.de/F?local_base=ptr01&func=find-b)**.

Wenn Sie gesuchte ältere Titel (mit Erscheinungsjahr 1992 oder früher) dort nicht finden oder sich einen vollständigen Überblick über die vorhandene Literatur eines bestimmten Verfassers verschaffen möchten, können Sie die Suche auf den **Digitalisierten Zettelkatalog** ausweiten. Sie finden ihn auf der Website der Bibliothek im Menü **Literatursuche/Bibliothek des Priesterseminars** oder direkt unter folgendem Link: **[https://bps-trier.dilib.info](https://bps-trier.dilib.info/)**

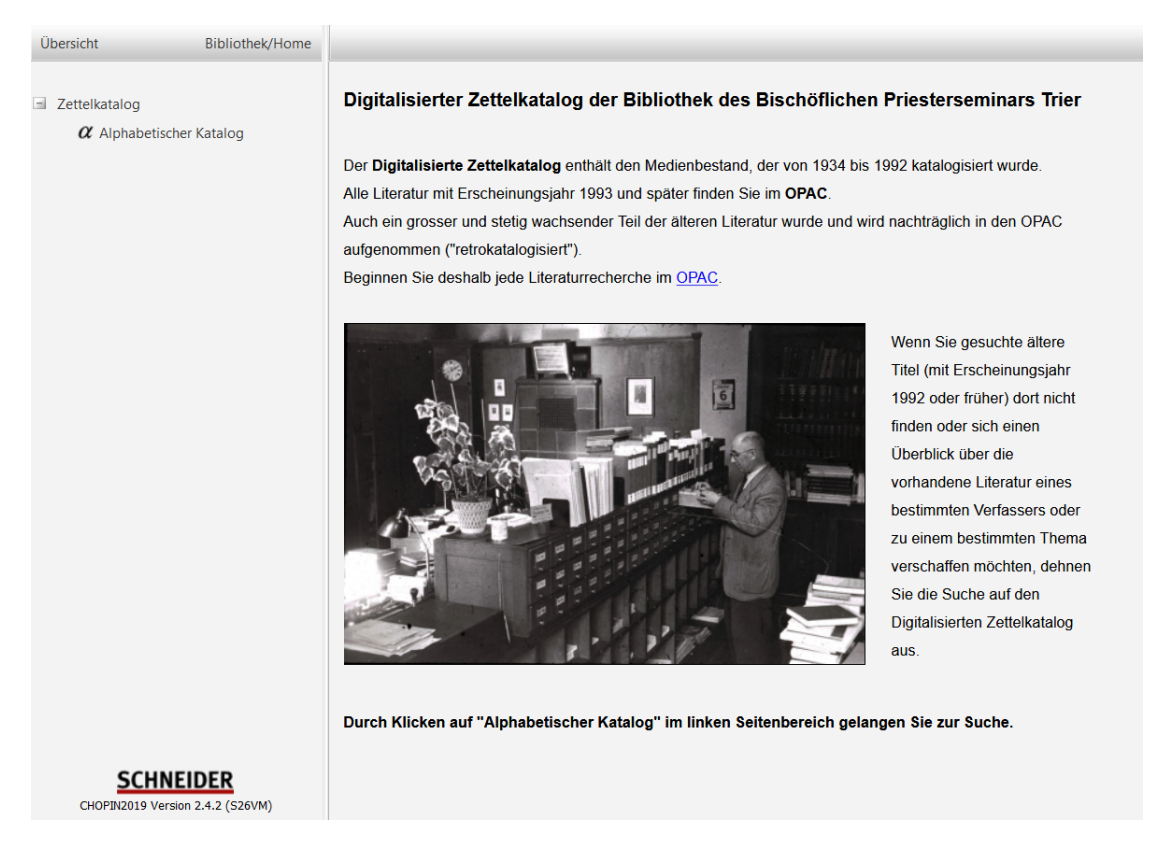

Von dort gelangen Sie durch Klicken auf "Alphabetischer Katalog" im linken Seitenbereich zur Suche:

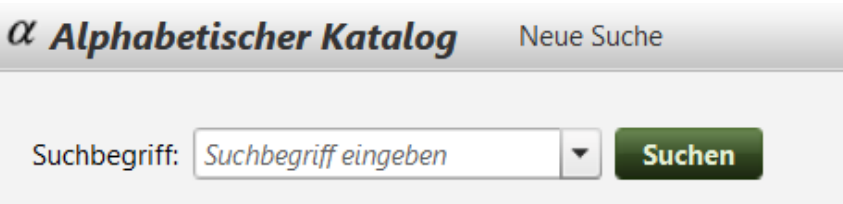

Zum Einstieg in die Suche geben Sie den Suchbegriff in den Suchschlitz ein. Wenn Sie z. B. ein bestimmtes Buch von Wilhelm Bartz suchen oder sich alle vorhandenen Titel dieses Verfassers ansehen möchten, geben Sie *bartz wilhelm* in den Suchschlitz ein (Groß-/Kleinschreibung spielt keine Rolle). Wenn der gesuchte Verfasser im Index enthalten ist, bekommen Sie die erste Katalogkarte angezeigt, die ein Werk des gesuchten Verfassers nachweist, in diesem Fall den Titel: *Das Abendmahl in Lehre und Leben bekannter Sekten*.

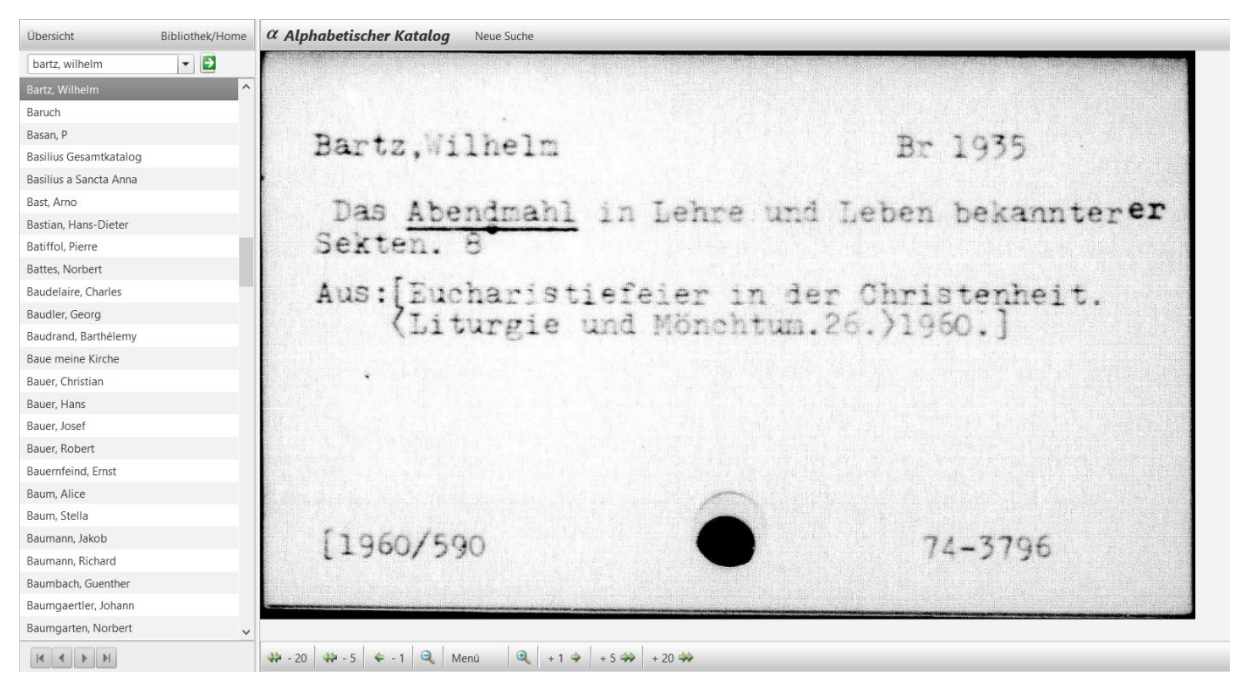

Durch Klicken auf die **Schaltflächen** am unteren Rand des Fensters

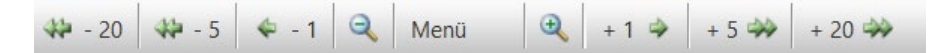

können Sie in Einer-, Fünfer- oder Zwanzigerschritten vor- und zurückblättern, um ein Buch, dessen Titel Ihnen bekannt ist, zu finden oder die vorhandenen Titel von Wilhelm Bartz nacheinander durchzusehen.

Um die **alphabetische Sortierung** der Titel eines bestimmten Verfassers zu verstehen bzw. effektiv darin suchen zu können, sollte man wissen, dass für die Einordnung eines Titels nicht unbedingt das am Anfang stehende Wort maßgeblich ist, sondern das **erste selbständige Substantiv**. Den Titel *Falsche Propheten* (von Wilhelm Bartz) finden Sie z. B. nicht unter F, sondern unter P.[1](#page-1-0)

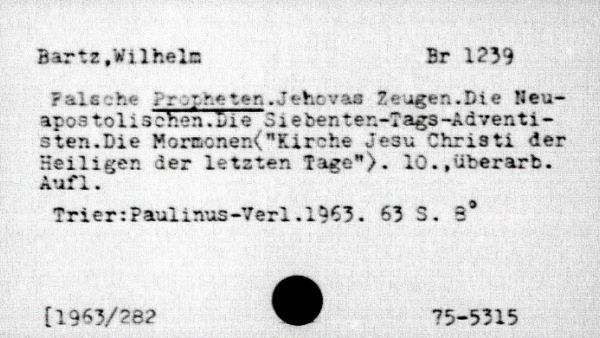

Der **Index**, den Sie (hier im Bild oben) links neben der angezeigten Katalogkarte sehen, wurde eigens für diese digitale Version des Katalogs erstellt. Er erfasst nicht alle vorhandenen Katalogkarten, son-

<span id="page-1-0"></span><sup>1</sup> Diese Regel gilt nicht, wenn der Titel aus einem Satz besteht. So ist z. B. bei dem Buchtitel *Auferweckt am dritten Tag nach der Schrift* von Karl Lehmann das erste Ordnungswort das zuerst stehende Wort *Auferweckt*, obwohl es kein Substantiv ist. Man braucht für die Benutzung des Katalogs diese und andere Regeln nicht präsent zu haben, sollte nur etwas Geduld mitbringen, wenn man einen gesuchten Titel nicht auf Anhieb findet.

dern nur etwa jede 50. Karte, und zwar mit dem Suchwort (meist Verfasser, teilweise auch Begriff aus dem Sachtitel), unter dem die Karte im alphabetisch einsortiert ist.

Die Suche, die Sie durch Eingabe in den Suchschlitz anstoßen, bewegt sich also nur in diesem Index. Wenn Sie dabei einen Verfassernamen eingegeben haben, der nicht im Index enthalten ist, wird Ihnen *die* Indexkarte angezeigt, die Ihrem Suchbegriff alphabetisch am nächsten ist. Wenn Sie z. B. den Namen *Seelhammer Nikolaus* eingeben (egal, ob mit oder ohne Vornamen), bekommen Sie die nächstgelegene Indexkarte Seelsorge angezeigt.

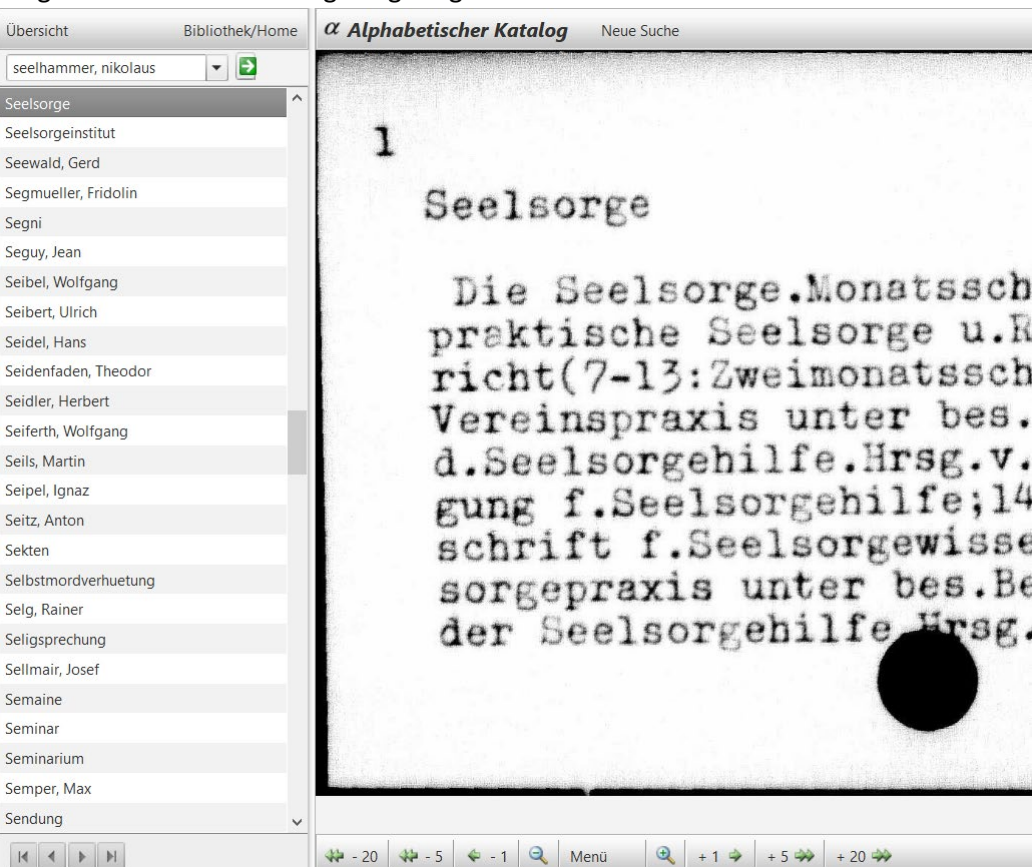

Von dort können Sie wie oben beschrieben mit den Schaltflächen unten im Fenster in Einer-, Fünfer-, oder Zwanzigerschritten vor und zurückblättern. Bei der Suche nach *Seelhammer* müssen Sie zurückblättern und gelangen mit 14 Schritten (was man natürlich nicht vorher weiß) zu der letzten Katalogkarte mit einem Titel von Nikolaus Seelhammer. Jetzt können Sie weiter rückwärts gehend die Titel von Seelhammer durchsehen oder zuerst zum Anfang des "Stapels" mit den Schriften von Seelhammer gehen (was weitere 18 Schritte zurück erfordert).

Wenn Sie ein Buch unter einem **Sachtitel** suchen, müssen Sie entsprechend der oben erwähnten Regel zuerst das erste selbständige Substantiv als Suchwort eingeben, z. B. für das Werk "Der Trierer Dom" die Suchworte *dom trierer*. Weil die entsprechende Karte sich nicht im Index befindet, treffen Sie zuerst auf *Dom Worms* und müssen wie oben beschrieben zurückblättern, um das gesuchte Werk zu finden.

Dom Trierer Der Trierer Dom.1989 s.Arens, Anton[Verf.]

Es gibt eine Reihe von Karten mit dem Titel "Der Trierer Dom" oder "Der Dom zu Trier", so z. B. die nebenstehende. Vielfach handelt es sich wie hier um **Verweise**, das heißt Sie werden durch "s." (= siehe) aufgefordert, an anderer Stelle nachzuschlagen, um die vollständigen Titeldaten und die für die Bestellung nötige Standortsignatur zu erhalten. Eine erneute Suche mit den Suchbegriffen *arens, anton* führt zu dem hier gemeinten Titel von Anton Arens. Rechts oben sehen Sie die Standortsignatur (*BRB 1937*), die Sie bei einer Bestellung des Buchs (in diesem Fall ein Faltblatt) zur Erleichterung der Bearbeitung angeben sollten. Möglicherweise ist dies

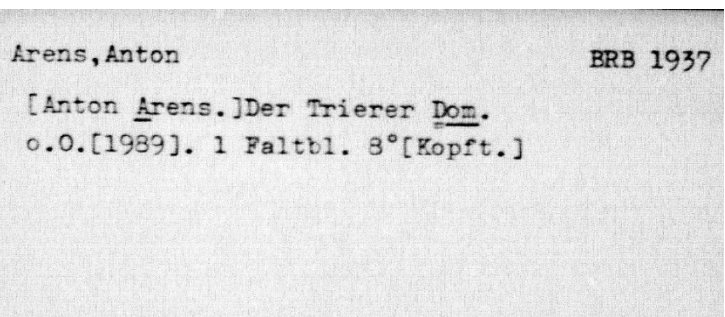

nicht das Sie interessierende Werk, dann müssen Sie einem oder mehreren weiteren Verweisen folgen. In solchen Fällen empfehlen wir, sich telefonisch oder per E-Mail an die **Mitarbeiterinnen und Mitarbeiter der Bibliothek** zu wenden. Das gilt für alle Fälle, in denen Sie bei der Benutzung des Digitalen Zettelkatalogs nicht weiterkommen oder Sie das gesuchte Buch nicht finden.

Zu beachten ist noch, dass für die alphabetische Sortierung **Umlaute** aufgelöst sind (ä = ae, ö = oe, ü = ue) und entsprechend sortiert werden, nicht zwischen I und J unterschieden wird<sup>[2](#page-3-0)</sup> und dass Vornamen standardisiert werden. Der Kölner Kardinal **Joseph Höffner** z. B. steht im Index in der Schreibweise *Hoeffner Josef*. Bei der Suche können Sie die Begriffe aber auch in der gewohnten Schreibweise eingeben.

Für das Jahr 2021 ist geplant, die digitalisierten Karten mit einer automatischen Texterkennung (OCR) zu bearbeiten. Dies wird eine Volltextrecherche ermöglichen und die Suchmöglichkeiten erweitern. Weil die Karten aber mit der Schreibmaschine erstellt wurden, ist dabei mit Lesefehlern zu rechnen. Deshalb sollte die Volltextsuche nur ergänzend hinzugezogen werden. Als primärer Einstieg empfiehlt sich immer die Suche im Index und das Durchblättern der dahinter liegenden Karten so wie oben beschrieben.

Stand: **25. November 2020**

**Kontakt für Fragen und Buchbestellungen**: Tel. 0651/9484-143 E-Mail: ausleihe@bps-trier.de

<span id="page-3-0"></span><sup>2</sup> So folgt z. B. in der Sortierung der Katalogkarten auf den Verfassenamen *Joyeux, Henri* der Verfassername *Iparraguirre, Ignacio*.